## 撮影日から探す

撮影日から動画、または静止画を検索して再生できます。

- "動画メディア設定"、または "静止画メディア設定"で設定している保存 先の内容を検索できます。
- 静止画はこの "日付検索"でのみ検索することができます。
- *1* 検索方法を表示する

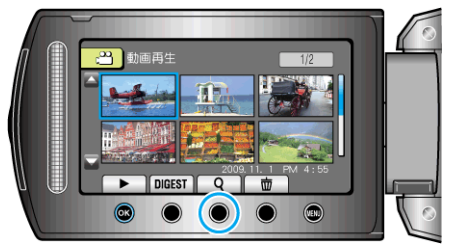

- 再生メニューの "検索"を選んでも、表示させることができます。 静止画の場合は、再生メニューの "日付検索"を選びます。
- 動画モード、静止画モードのどちらでも検索することができます。 ※画面は動画モードです。
- 2 "日付検索"を選び、<sup>6</sup>をタッチする

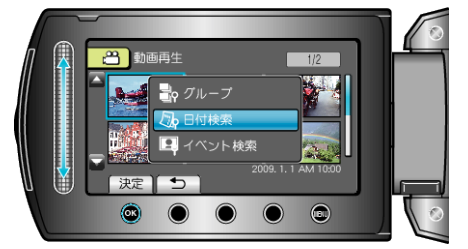

3 撮影日を選び、<sup>6</sup>をタッチする

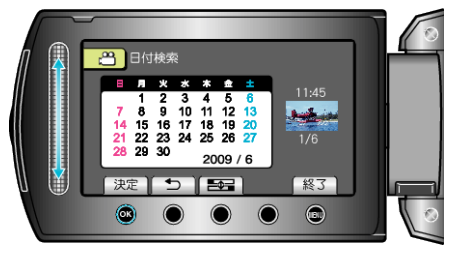

4 見たい動画、もしくは静止画を選んで ® をタッチし、再生する

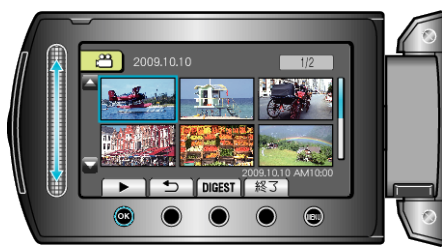

- 動画モード時には動画を、静止画モード時には静止画を選ぶことができ ます。
- 選んだ日に撮影した動画のみ表示されます。

選んだ日付の映像を削除するには: -

再生メニューの "削除"から、不要な映像を削除できます。